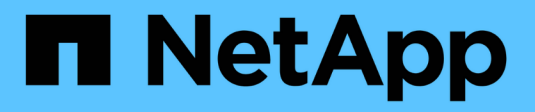

### **Aktivieren Sie die Quell-SVM erneut** ONTAP 9

NetApp April 24, 2024

This PDF was generated from https://docs.netapp.com/de-de/ontap/data-protection/source-svmreactivation-workflow-concept.html on April 24, 2024. Always check docs.netapp.com for the latest.

# **Inhalt**

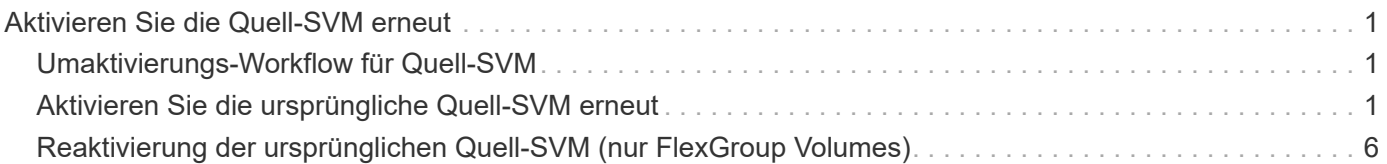

## <span id="page-2-0"></span>**Aktivieren Sie die Quell-SVM erneut**

### <span id="page-2-1"></span>**Umaktivierungs-Workflow für Quell-SVM**

Falls die Quell-SVM nach einem Ausfall vorhanden ist, können Sie sie erneut aktivieren und schützen, indem Sie die Disaster-Recovery-Beziehung zu SVM neu erstellen.

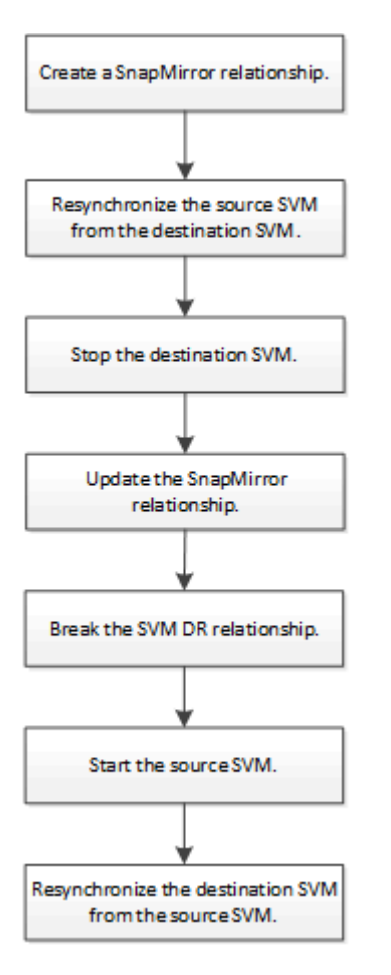

### <span id="page-2-2"></span>**Aktivieren Sie die ursprüngliche Quell-SVM erneut**

Sie können die ursprüngliche Datensicherungsbeziehung zwischen Quell- und Ziel-SVM wiederherstellen, wenn Sie keine Daten mehr vom Ziel-Storage bereitstellen müssen. Das Verfahren ist weitgehend identisch mit dem Verfahren zur Volume-Replikation, mit einer Ausnahme. Vor der erneuten Aktivierung der Quell-SVM müssen Sie die Ziel-SVM beenden.

#### **Bevor Sie beginnen**

Falls Sie die Größe des Ziel-Volumes erhöht und gleichzeitig die Daten bereit gestellt haben, sollten Sie vor der Reaktivierung des Quell-Volume die maximale Autogröße auf dem ursprünglichen Quell-Volume manuell erhöhen, um sicherzustellen, dass dieses ausreichend wachsen kann.

["Wenn ein Ziellaufwerk automatisch wächst"](https://docs.netapp.com/de-de/ontap/data-protection/destination-volume-grows-automatically-concept.html)

#### **Über diese Aufgabe**

Ab ONTAP 9.11.1 können Sie die Neusynchronisierung während einer Disaster Recovery-Probe mit dem verkürzen -quick-resync true Option des snapmirror resync Befehl während Durchführung einer Reverse-Resynchronisierung einer SVM-DR-Beziehung Durch eine schnelle Neusynchronisierung kann sich die Zeit bis zur Produktionsrückführung verkürzen, da das Data Warehouse neu aufgebaut und Vorgänge wiederhergestellt werden müssen.

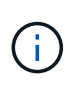

Schnelle Neusynchronisierung sorgt nicht für eine Aufrechterhaltung der Storage-Effizienz der Ziel-Volumes. Durch die Aktivierung der schnellen Neusynchronisierung kann der Volume-Platz erhöht werden, der von den Ziel-Volumes belegt wird.

Bei diesem Verfahren wird vorausgesetzt, dass die Basis im ursprünglichen Quell-Volume intakt ist. Wenn die Baseline nicht intakt ist, müssen Sie die Beziehung zwischen dem Volume, das Sie Daten vom und dem ursprünglichen Quell-Volume bereitstellen, erstellen und initialisieren, bevor Sie den Vorgang durchführen.

Eine vollständige Befehlssyntax für "Befehle" finden Sie in der man-Page.

#### **Schritte**

1. Erstellen Sie aus der ursprünglichen SVM oder dem ursprünglichen Quell-Cluster eine Reverse-SVM-DR-Beziehung. Dabei verwenden Sie dieselbe Konfiguration, Richtlinie und dieselben Einstellungen wie für die ursprüngliche SVM-DR-Beziehung:

snapmirror create -source-path SVM: -destination-path SVM:

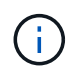

Sie müssen nach dem SVM-Namen in einen Doppelpunkt (:) eingeben -source-path Und -destination-path Optionen: Siehe das folgende Beispiel.

Im folgenden Beispiel wird eine Beziehung zwischen der SVM erstellt, von der Sie Daten bereitstellen, svm\_backup, Und der ursprünglichen Quelle SVM , svm1:

```
cluster src::> snapmirror create -source-path svm backup: -destination
-path svm1:
```
2. Führen Sie in der ursprünglichen Quell-SVM oder dem ursprünglichen Quell-Cluster den folgenden Befehl aus, um die Datensicherungsbeziehung umzukehren:

snapmirror resync -source-path *SVM*: -destination-path *SVM*:

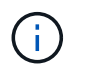

Sie müssen nach dem SVM-Namen in einen Doppelpunkt (:) eingeben -source-path Und -destination-path Optionen: Siehe das folgende Beispiel.

Auch wenn die Resynchronisierung keinen Basistransfer erfordert, kann sie zeitaufwendig sein. Möglicherweise möchten Sie die Neusynchronisierung in Zeiten nach außerhalb der Stoßzeiten durchführen.

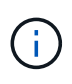

Der Befehl schlägt fehl, wenn eine allgemeine Snapshot Kopie nicht auf dem Quell- und Zielsystem vorhanden ist. Nutzung snapmirror initialize Um die Beziehung neu zu initialisieren.

Im folgenden Beispiel wird die Beziehung zwischen der ursprünglichen Quell-SVM umkehren: svm1`Und der SVM, von der aus Sie Daten bereitstellen, `svm\_backup:

```
cluster src::> snapmirror resync -source-path svm backup: -destination
-path svm1:
```
Beispiel mit -Quick-Resync-Option:

cluster src::> snapmirror resync -source-path svm backup: -destination -path svm1: -quick-resync true

3. Wenn Sie den Datenzugriff auf die ursprüngliche Quell-SVM wiederherstellen möchten, beenden Sie die ursprüngliche Ziel-SVM, um alle Clients, die derzeit mit der ursprünglichen Ziel-SVM verbunden sind, zu trennen.

vserver stop -vserver *SVM*

Im folgenden Beispiel wird die ursprüngliche Ziel-SVM angehalten, die derzeit Daten bereitstellt:

cluster dst::> vserver stop svm backup

4. Überprüfen Sie, ob die ursprüngliche Ziel-SVM sich mithilfe von im Status "angehalten" befindet vserver show Befehl.

cluster dst::> vserver show Admin Operational Root Vserver Type Subtype State State Volume Aggregate -------- ------- ---------- ---------- ----------- ---------- --------- svm backup data default stopped stopped rv aggr1

5. Führen Sie für die ursprüngliche Quell-SVM oder das ursprüngliche Quell-Cluster den folgenden Befehl aus, um die endgültige Aktualisierung der umgekehrten Beziehung durchzuführen, um alle Änderungen von der ursprünglichen Ziel-SVM auf die ursprüngliche Quell-SVM zu übertragen:

snapmirror update -source-path *SVM*: -destination-path *SVM*:

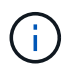

Sie müssen nach dem SVM-Namen in einen Doppelpunkt (:) eingeben -source-path Und -destination-path Optionen: Siehe das folgende Beispiel.

Im folgenden Beispiel wird die Beziehung zwischen der ursprünglichen Ziel-SVM, von der Sie Daten bereitstellen, aktualisiert,svm\_backup, Und der ursprünglichen Quelle SVM , svm1:

```
cluster src::> snapmirror update -source-path svm backup: -destination
-path svm1:
```
6. Führen Sie in der ursprünglichen Quell-SVM oder dem ursprünglichen Quell-Cluster den folgenden Befehl aus, um geplante Transfers für die umgekehrte Beziehung zu beenden:

snapmirror quiesce -source-path *SVM*: -destination-path *SVM*:

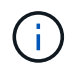

Sie müssen nach dem SVM-Namen in einen Doppelpunkt (:) eingeben -source-path Und -destination-path Optionen: Siehe das folgende Beispiel.

Im folgenden Beispiel werden geplante Transfers zwischen der SVM, von der Sie Daten bereitstellen, angehalten. svm\_backup`Und der ursprünglichen SVM, `svm1:

```
cluster src::> snapmirror quiesce -source-path svm backup: -destination
-path svm1:
```
7. Wenn das endgültige Update abgeschlossen ist und die Beziehung für den Beziehungsstatus "stillgelegt" anzeigt, führen Sie den folgenden Befehl von der ursprünglichen Quell-SVM oder dem ursprünglichen Quell-Cluster aus, um die umgekehrte Beziehung zu unterbrechen:

snapmirror break -source-path *SVM*: -destination-path *SVM*:

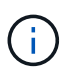

Sie müssen nach dem SVM-Namen in einen Doppelpunkt (:) eingeben -source-path Und -destination-path Optionen: Siehe das folgende Beispiel.

Im folgenden Beispiel wird die Beziehung zwischen der ursprünglichen Ziel-SVM, der Sie Daten bereitstellen, unterbrochen. svm\_backup, Und der ursprünglichen Quelle SVM , svm1:

```
cluster src::> snapmirror break -source-path svm backup: -destination
-path svm1:
```
8. Wenn die ursprüngliche Quell-SVM zuvor angehalten wurde, starten Sie aus dem ursprünglichen Quell-Cluster die ursprüngliche Quell-SVM:

vserver start -vserver *SVM*

Im folgenden Beispiel wird die ursprüngliche Quell-SVM gestartet:

cluster src::> vserver start svm1

9. Wiederherstellung der ursprünglichen Datensicherungsbeziehung von der ursprünglichen Ziel-SVM oder dem ursprünglichen Ziel-Cluster

snapmirror resync -source-path *SVM*: -destination-path *SVM*:

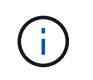

Sie müssen nach dem SVM-Namen in einen Doppelpunkt (:) eingeben -source-path Und -destination-path Optionen: Siehe das folgende Beispiel.

Im folgenden Beispiel wird die Beziehung zwischen der ursprünglichen Quell-SVM wiederhergestellt. svm1, Und das ursprüngliche Ziel SVM, svm\_backup:

cluster dst::> snapmirror resync -source-path svm1: -destination-path svm\_backup:

10. Führen Sie für die ursprüngliche Quell-SVM oder das ursprüngliche Quell-Cluster den folgenden Befehl aus, um die umgekehrte Datensicherungsbeziehung zu löschen:

snapmirror delete -source-path *SVM*: -destination-path *SVM*:

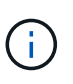

Sie müssen nach dem SVM-Namen in einen Doppelpunkt (:) eingeben -source-path Und -destination-path Optionen: Siehe das folgende Beispiel.

Im folgenden Beispiel wird die umgekehrte Beziehung zwischen der ursprünglichen Ziel-SVM gelöscht. svm\_backup, Und der ursprünglichen Quelle SVM , svm1:

```
cluster src::> snapmirror delete -source-path svm backup: -destination
-path svm1:
```
11. Geben Sie für die ursprüngliche Ziel-SVM oder das ursprüngliche Ziel-Cluster die umgekehrte Datensicherungsbeziehung frei:

snapmirror release -source-path SVM: -destination-path SVM:

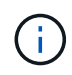

Sie müssen nach dem SVM-Namen in einen Doppelpunkt (:) eingeben -source-path Und -destination-path Optionen: Siehe das folgende Beispiel.

Im folgenden Beispiel werden die umgekehrten Beziehungen zwischen der ursprünglichen Ziel-SVM, svm\_Backup und der ursprünglichen Quell-SVM freigegeben. svm1

```
cluster_dst::> snapmirror release -source-path svm_backup: -destination
-path svm1:
```
#### **Nachdem Sie fertig sind**

Verwenden Sie die snapmirror show Befehl zur Überprüfung, ob die SnapMirror Beziehung erstellt wurde. Eine vollständige Befehlssyntax finden Sie in der man-Page.

### <span id="page-7-0"></span>**Reaktivierung der ursprünglichen Quell-SVM (nur FlexGroup Volumes)**

Sie können die ursprüngliche Datensicherungsbeziehung zwischen Quell- und Ziel-SVM wiederherstellen, wenn Sie keine Daten mehr vom Ziel-Storage bereitstellen müssen. Um die ursprüngliche Quell-SVM erneut zu aktivieren, wenn Sie FlexGroup Volumes verwenden, müssen Sie einige weitere Schritte durchführen. Dazu gehören das Löschen der ursprünglichen SVM-DR-Beziehung und das Freigeben der ursprünglichen Beziehung, bevor Sie die Beziehung rückgängig machen. Außerdem müssen Sie die umgekehrte Beziehung freigeben und die ursprüngliche Beziehung neu erstellen, bevor Sie geplante Transfers anhalten.

#### **Schritte**

1. Löschen Sie auf der ursprünglichen Ziel-SVM oder dem ursprünglichen Ziel-Cluster die ursprüngliche SVM-DR-Beziehung:

snapmirror delete -source-path SVM: -destination-path SVM:

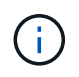

Sie müssen nach dem SVM-Namen in einen Doppelpunkt (:) eingeben -source-path Und -destination-path Optionen: Siehe das folgende Beispiel.

Im folgenden Beispiel wird die ursprüngliche Beziehung zwischen der ursprünglichen Quell-SVM, svm1 und der ursprünglichen Ziel-SVM gelöscht. svm\_backup:

```
cluster dst::> snapmirror delete -source-path svm1: -destination-path
svm_backup:
```
2. Geben Sie ausgehend von der ursprünglichen Quell-SVM oder dem ursprünglichen Quell-Cluster die ursprüngliche Beziehung frei, während die Snapshot Kopien intakt bleiben:

```
snapmirror release -source-path SVM: -destination-path SVM: -relationship-info
-only true
```
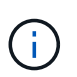

Sie müssen nach dem SVM-Namen in einen Doppelpunkt (:) eingeben -source-path Und -destination-path Optionen: Siehe das folgende Beispiel.

Im folgenden Beispiel wird die ursprüngliche Beziehung zwischen der ursprünglichen Quell-SVM, svm1 und der ursprünglichen Ziel-SVM freigegeben. svm\_backup.

```
cluster_src::> snapmirror release -source-path svm1: -destination-path
svm backup: -relationship-info-only true
```
3. Erstellen Sie aus der ursprünglichen SVM oder dem ursprünglichen Quell-Cluster eine Reverse-SVM-DR-Beziehung. Dabei verwenden Sie dieselbe Konfiguration, Richtlinie und dieselben Einstellungen wie für die ursprüngliche SVM-DR-Beziehung:

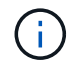

Sie müssen nach dem SVM-Namen in einen Doppelpunkt (:) eingeben -source-path Und -destination-path Optionen: Siehe das folgende Beispiel.

Im folgenden Beispiel wird eine Beziehung zwischen der SVM erstellt, von der Sie Daten bereitstellen, svm\_backup, Und der ursprünglichen Quelle SVM , svm1:

```
cluster src::> snapmirror create -source-path svm backup: -destination
-path svm1:
```
4. Führen Sie in der ursprünglichen Quell-SVM oder dem ursprünglichen Quell-Cluster den folgenden Befehl aus, um die Datensicherungsbeziehung umzukehren:

snapmirror resync -source-path *SVM*: -destination-path *SVM*:

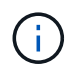

Sie müssen nach dem SVM-Namen in einen Doppelpunkt (:) eingeben -source-path Und -destination-path Optionen: Siehe das folgende Beispiel.

Auch wenn die Resynchronisierung keinen Basistransfer erfordert, kann sie zeitaufwendig sein. Möglicherweise möchten Sie die Neusynchronisierung in Zeiten nach außerhalb der Stoßzeiten durchführen.

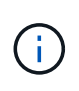

Der Befehl schlägt fehl, wenn eine allgemeine Snapshot Kopie nicht auf dem Quell- und Zielsystem vorhanden ist. Nutzung snapmirror initialize Um die Beziehung neu zu initialisieren.

Im folgenden Beispiel wird die Beziehung zwischen der ursprünglichen Quell-SVM umkehren: svm1`Und der SVM, von der aus Sie Daten bereitstellen, `svm\_backup:

cluster src::> snapmirror resync -source-path svm backup: -destination -path svm1:

5. Wenn Sie den Datenzugriff auf die ursprüngliche Quell-SVM wiederherstellen möchten, beenden Sie die ursprüngliche Ziel-SVM, um alle Clients, die derzeit mit der ursprünglichen Ziel-SVM verbunden sind, zu trennen.

```
vserver stop -vserver SVM
```
Im folgenden Beispiel wird die ursprüngliche Ziel-SVM angehalten, die derzeit Daten bereitstellt:

```
cluster dst::> vserver stop svm backup
```
6. Überprüfen Sie, ob die ursprüngliche Ziel-SVM sich mithilfe von im Status "angehalten" befindet vserver show Befehl.

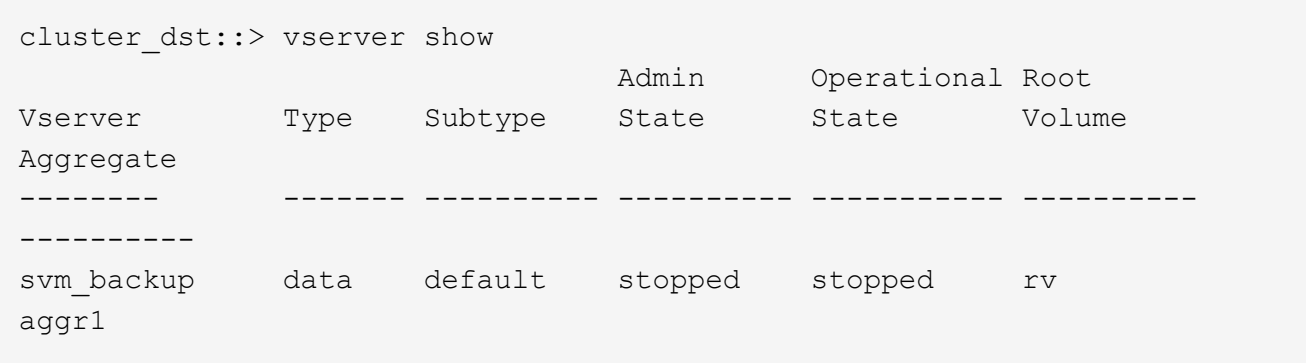

7. Führen Sie für die ursprüngliche Quell-SVM oder das ursprüngliche Quell-Cluster den folgenden Befehl aus, um die endgültige Aktualisierung der umgekehrten Beziehung durchzuführen, um alle Änderungen von der ursprünglichen Ziel-SVM auf die ursprüngliche Quell-SVM zu übertragen:

snapmirror update -source-path *SVM*: -destination-path *SVM*:

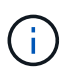

Sie müssen nach dem SVM-Namen in einen Doppelpunkt (:) eingeben -source-path Und -destination-path Optionen: Siehe das folgende Beispiel.

Im folgenden Beispiel wird die Beziehung zwischen der ursprünglichen Ziel-SVM, von der Sie Daten bereitstellen, aktualisiert,svm\_backup, Und der ursprünglichen Quelle SVM , svm1:

cluster src::> snapmirror update -source-path svm backup: -destination -path svm1:

8. Führen Sie in der ursprünglichen Quell-SVM oder dem ursprünglichen Quell-Cluster den folgenden Befehl aus, um geplante Transfers für die umgekehrte Beziehung zu beenden:

snapmirror quiesce -source-path *SVM*: -destination-path *SVM*:

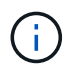

Sie müssen nach dem SVM-Namen in einen Doppelpunkt (:) eingeben -source-path Und -destination-path Optionen: Siehe das folgende Beispiel.

Im folgenden Beispiel werden geplante Transfers zwischen der SVM, von der Sie Daten bereitstellen, angehalten. svm\_backup`Und der ursprünglichen SVM, `svm1:

```
cluster src::> snapmirror quiesce -source-path svm backup: -destination
-path svm1:
```
9. Wenn das endgültige Update abgeschlossen ist und die Beziehung für den Beziehungsstatus "stillgelegt" anzeigt, führen Sie den folgenden Befehl von der ursprünglichen Quell-SVM oder dem ursprünglichen Quell-Cluster aus, um die umgekehrte Beziehung zu unterbrechen:

snapmirror break -source-path *SVM*: -destination-path *SVM*:

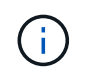

Sie müssen nach dem SVM-Namen in einen Doppelpunkt (:) eingeben -source-path Und -destination-path Optionen: Siehe das folgende Beispiel.

Im folgenden Beispiel wird die Beziehung zwischen der ursprünglichen Ziel-SVM, der Sie Daten bereitstellen, unterbrochen. svm\_backup, Und der ursprünglichen Quelle SVM , svm1:

cluster src::> snapmirror break -source-path svm backup: -destination -path svm1:

10. Wenn die ursprüngliche Quell-SVM zuvor angehalten wurde, starten Sie aus dem ursprünglichen Quell-Cluster die ursprüngliche Quell-SVM:

vserver start -vserver *SVM*

Im folgenden Beispiel wird die ursprüngliche Quell-SVM gestartet:

cluster src::> vserver start svm1

11. Löschen Sie ausgehend von der ursprünglichen SVM oder dem ursprünglichen Quell-Cluster die umgekehrte SVM-DR-Beziehung:

snapmirror delete -source-path SVM: -destination-path SVM:

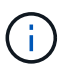

Sie müssen nach dem SVM-Namen in einen Doppelpunkt (:) eingeben -source-path Und -destination-path Optionen: Siehe das folgende Beispiel.

Im folgenden Beispiel wird die umgekehrte Beziehung zwischen der ursprünglichen Ziel-SVM, svm\_Backup und der ursprünglichen Quell-SVM gelöscht. svm1:

```
cluster src::> snapmirror delete -source-path svm backup: -destination
-path svm1:
```
12. Geben Sie von der ursprünglichen Ziel-SVM oder dem ursprünglichen Ziel-Cluster die umgekehrte Beziehung frei, während die Snapshot Kopien intakt bleiben:

```
snapmirror release -source-path SVM: -destination-path SVM: -relationship-info
-only true
```
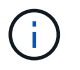

Sie müssen nach dem SVM-Namen in einen Doppelpunkt (:) eingeben -source-path Und -destination-path Optionen: Siehe das folgende Beispiel.

Im folgenden Beispiel werden die vertauschte Beziehung zwischen der ursprünglichen Ziel-SVM, svm\_Backup und der ursprünglichen Quell-SVM, svm1, freigegeben:

```
cluster dst::> snapmirror release -source-path svm backup: -destination
-path svm1: -relationship-info-only true
```
13. Stellen Sie die ursprüngliche Beziehung aus der ursprünglichen Ziel-SVM oder dem ursprünglichen Ziel-Cluster wieder her. Verwenden Sie dieselbe Einstellung für Konfiguration, Richtlinie und Identitätsbewahrung wie für die ursprüngliche SVM-DR-Beziehung:

snapmirror create -source-path SVM: -destination-path SVM:

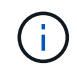

Sie müssen nach dem SVM-Namen in einen Doppelpunkt (:) eingeben -source-path Und -destination-path Optionen: Siehe das folgende Beispiel.

Im folgenden Beispiel wird eine Beziehung zwischen der ursprünglichen Quell-SVM, svm1, Und das ursprüngliche Ziel SVM, svm\_backup:

```
cluster dst::> snapmirror create -source-path svm1: -destination-path
svm_backup:
```
14. Wiederherstellung der ursprünglichen Datensicherungsbeziehung von der ursprünglichen Ziel-SVM oder dem ursprünglichen Ziel-Cluster

snapmirror resync -source-path *SVM*: -destination-path *SVM*:

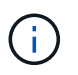

Sie müssen nach dem SVM-Namen in einen Doppelpunkt (:) eingeben -source-path Und -destination-path Optionen: Siehe das folgende Beispiel.

Im folgenden Beispiel wird die Beziehung zwischen der ursprünglichen Quell-SVM wiederhergestellt. svm1, Und das ursprüngliche Ziel SVM, svm\_backup:

cluster dst::> snapmirror resync -source-path svm1: -destination-path svm\_backup:

#### **Copyright-Informationen**

Copyright © 2024 NetApp. Alle Rechte vorbehalten. Gedruckt in den USA. Dieses urheberrechtlich geschützte Dokument darf ohne die vorherige schriftliche Genehmigung des Urheberrechtsinhabers in keiner Form und durch keine Mittel – weder grafische noch elektronische oder mechanische, einschließlich Fotokopieren, Aufnehmen oder Speichern in einem elektronischen Abrufsystem – auch nicht in Teilen, vervielfältigt werden.

Software, die von urheberrechtlich geschütztem NetApp Material abgeleitet wird, unterliegt der folgenden Lizenz und dem folgenden Haftungsausschluss:

DIE VORLIEGENDE SOFTWARE WIRD IN DER VORLIEGENDEN FORM VON NETAPP ZUR VERFÜGUNG GESTELLT, D. H. OHNE JEGLICHE EXPLIZITE ODER IMPLIZITE GEWÄHRLEISTUNG, EINSCHLIESSLICH, JEDOCH NICHT BESCHRÄNKT AUF DIE STILLSCHWEIGENDE GEWÄHRLEISTUNG DER MARKTGÄNGIGKEIT UND EIGNUNG FÜR EINEN BESTIMMTEN ZWECK, DIE HIERMIT AUSGESCHLOSSEN WERDEN. NETAPP ÜBERNIMMT KEINERLEI HAFTUNG FÜR DIREKTE, INDIREKTE, ZUFÄLLIGE, BESONDERE, BEISPIELHAFTE SCHÄDEN ODER FOLGESCHÄDEN (EINSCHLIESSLICH, JEDOCH NICHT BESCHRÄNKT AUF DIE BESCHAFFUNG VON ERSATZWAREN ODER -DIENSTLEISTUNGEN, NUTZUNGS-, DATEN- ODER GEWINNVERLUSTE ODER UNTERBRECHUNG DES GESCHÄFTSBETRIEBS), UNABHÄNGIG DAVON, WIE SIE VERURSACHT WURDEN UND AUF WELCHER HAFTUNGSTHEORIE SIE BERUHEN, OB AUS VERTRAGLICH FESTGELEGTER HAFTUNG, VERSCHULDENSUNABHÄNGIGER HAFTUNG ODER DELIKTSHAFTUNG (EINSCHLIESSLICH FAHRLÄSSIGKEIT ODER AUF ANDEREM WEGE), DIE IN IRGENDEINER WEISE AUS DER NUTZUNG DIESER SOFTWARE RESULTIEREN, SELBST WENN AUF DIE MÖGLICHKEIT DERARTIGER SCHÄDEN HINGEWIESEN WURDE.

NetApp behält sich das Recht vor, die hierin beschriebenen Produkte jederzeit und ohne Vorankündigung zu ändern. NetApp übernimmt keine Verantwortung oder Haftung, die sich aus der Verwendung der hier beschriebenen Produkte ergibt, es sei denn, NetApp hat dem ausdrücklich in schriftlicher Form zugestimmt. Die Verwendung oder der Erwerb dieses Produkts stellt keine Lizenzierung im Rahmen eines Patentrechts, Markenrechts oder eines anderen Rechts an geistigem Eigentum von NetApp dar.

Das in diesem Dokument beschriebene Produkt kann durch ein oder mehrere US-amerikanische Patente, ausländische Patente oder anhängige Patentanmeldungen geschützt sein.

ERLÄUTERUNG ZU "RESTRICTED RIGHTS": Nutzung, Vervielfältigung oder Offenlegung durch die US-Regierung unterliegt den Einschränkungen gemäß Unterabschnitt (b)(3) der Klausel "Rights in Technical Data – Noncommercial Items" in DFARS 252.227-7013 (Februar 2014) und FAR 52.227-19 (Dezember 2007).

Die hierin enthaltenen Daten beziehen sich auf ein kommerzielles Produkt und/oder einen kommerziellen Service (wie in FAR 2.101 definiert) und sind Eigentum von NetApp, Inc. Alle technischen Daten und die Computersoftware von NetApp, die unter diesem Vertrag bereitgestellt werden, sind gewerblicher Natur und wurden ausschließlich unter Verwendung privater Mittel entwickelt. Die US-Regierung besitzt eine nicht ausschließliche, nicht übertragbare, nicht unterlizenzierbare, weltweite, limitierte unwiderrufliche Lizenz zur Nutzung der Daten nur in Verbindung mit und zur Unterstützung des Vertrags der US-Regierung, unter dem die Daten bereitgestellt wurden. Sofern in den vorliegenden Bedingungen nicht anders angegeben, dürfen die Daten ohne vorherige schriftliche Genehmigung von NetApp, Inc. nicht verwendet, offengelegt, vervielfältigt, geändert, aufgeführt oder angezeigt werden. Die Lizenzrechte der US-Regierung für das US-Verteidigungsministerium sind auf die in DFARS-Klausel 252.227-7015(b) (Februar 2014) genannten Rechte beschränkt.

#### **Markeninformationen**

NETAPP, das NETAPP Logo und die unter [http://www.netapp.com/TM](http://www.netapp.com/TM\) aufgeführten Marken sind Marken von NetApp, Inc. Andere Firmen und Produktnamen können Marken der jeweiligen Eigentümer sein.